## **新規登録(マイページ登録)**

## 【注意事項】

- 1.迷惑メール対応等でドメイン指定受信をされている場合は、「@seed.software」の受信許可をしてください。
- 2. Web出願サイト (プラスシード) は、

Microsoft Edge、Google Chrome、Safariをご利用ください。Internet Explorerからはアクセスできません。

2023/10/06 16!28 ①初めての方は、「新規登録」(画面下部)をクリックしてください。

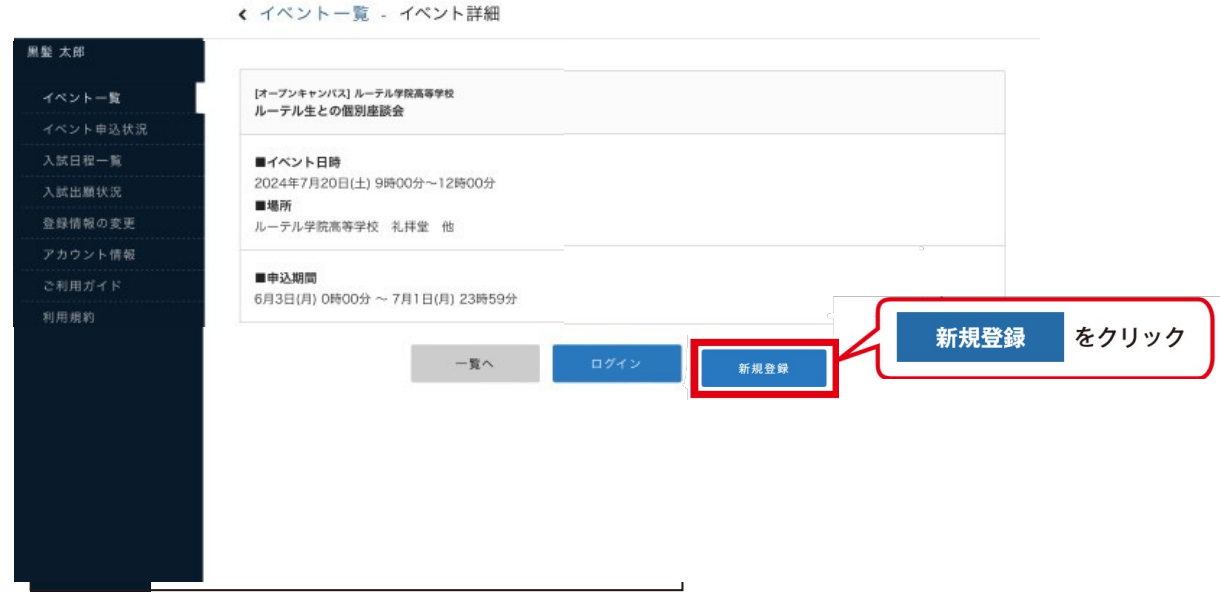

②メールアドレスを入力後、利用規約をご確認の上、チェックボックスにチェックを入れて「送信する」を クリックしてください。

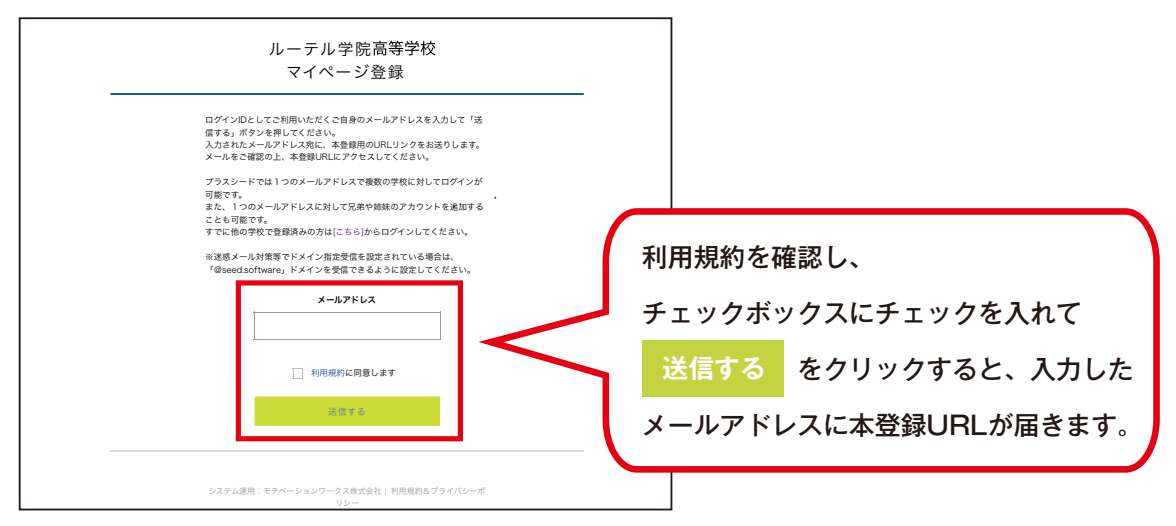

③届いたメールを開き、メールに記載のURLをクリックしてください。

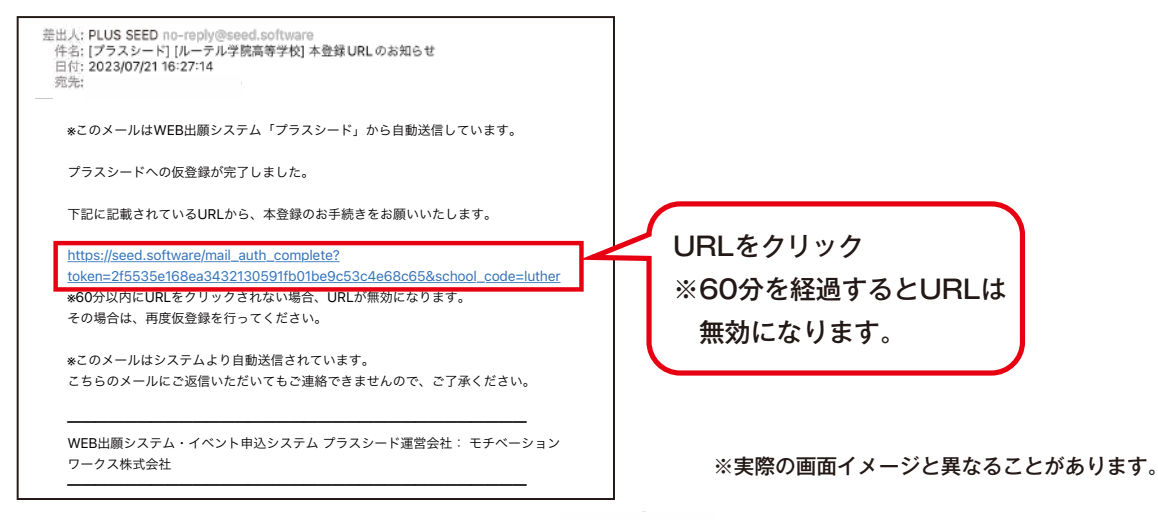

④「次へ」をクリックし、受験生の「氏名」「ふりがな」「生年月日」「パスワード」等を入力して登録してください。

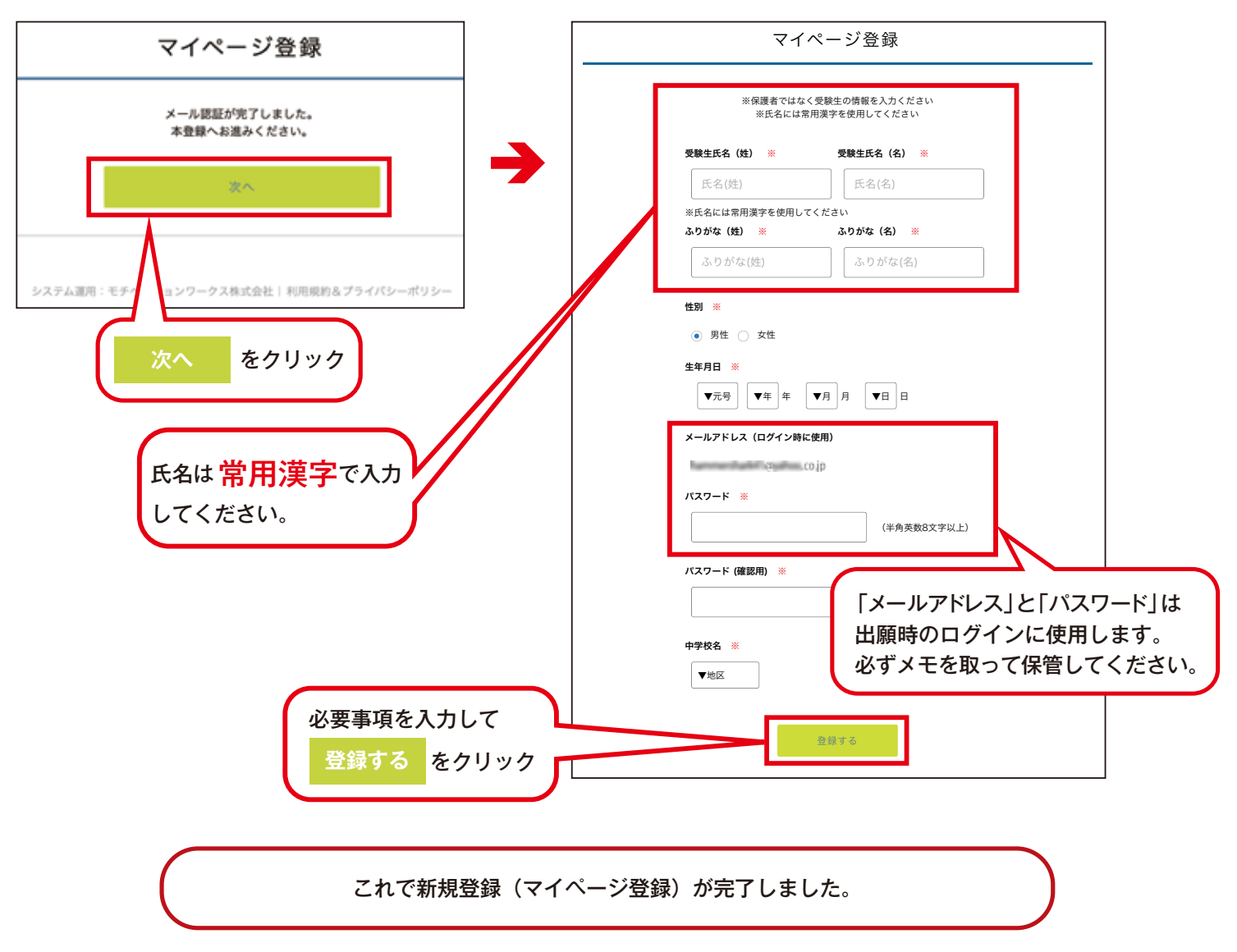

⑤引き続き出願される方は、そのまま「ログインする」をクリックするか、「会員登録完了」メールが届きますので、 メール記載のURLをクリックしてください。

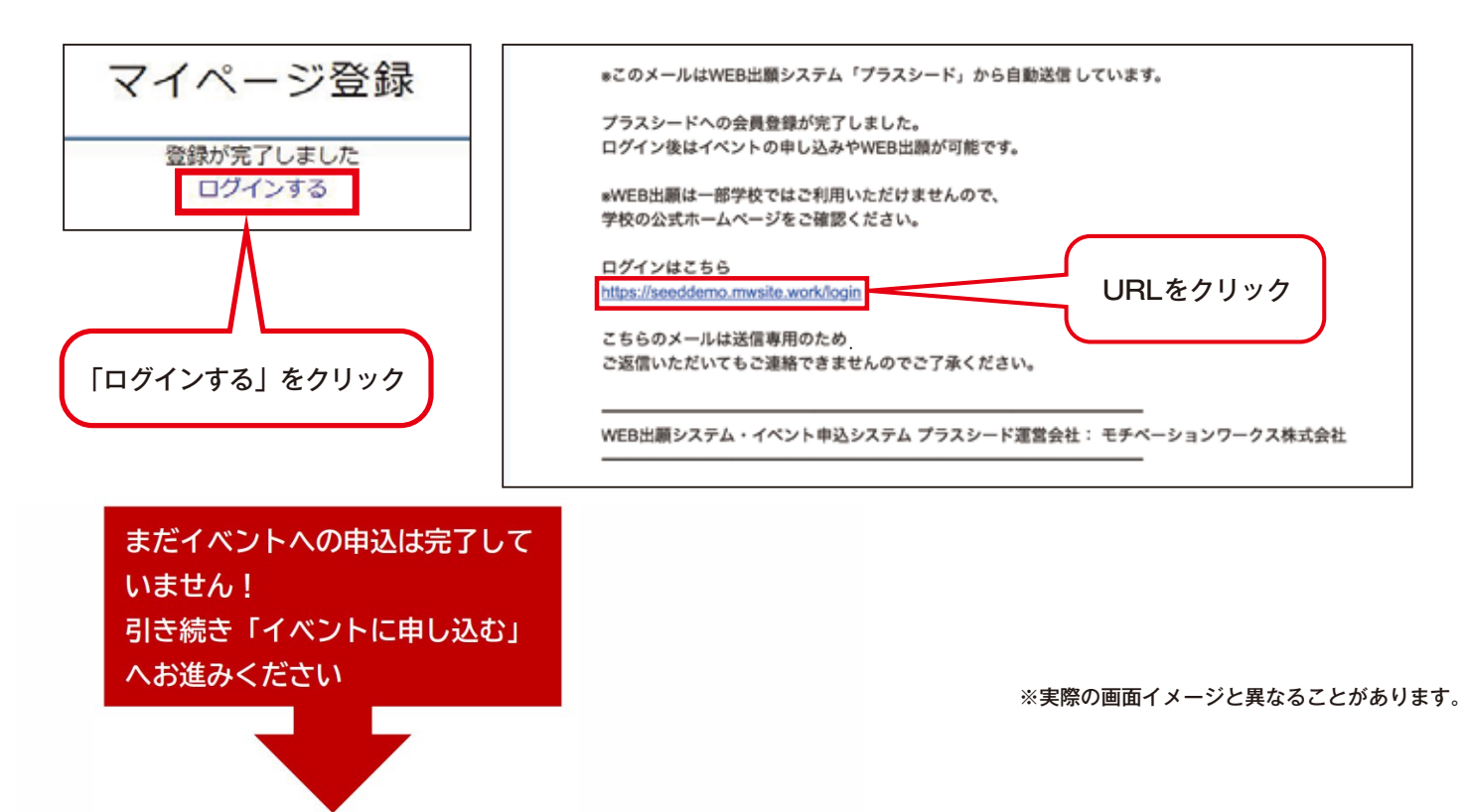